# 在300和500系列托管交换机上启用Telnet服务

## 目标 Ī

Telnet是一种网络协议,允许通过Internet或LAN的命令行界面控制设备。 启用Telnet后,管 理员可以使用Telnet客户端应用程序配置交换机。但是,由于Telnet消息未加密,因此建议您 使用SSH服务。

本文介绍如何在SF/SG 300和SF/SG 500系列托管交换机上启用Telnet服务。

#### 适用设备 Ĩ.

·SF/SG 300系列托管交换机

· SF/SG 500系列托管交换机

## 软件版本 i,

•v1.4.1.3

# 启用Telnet服务

步骤1.登录到Web配置实用程序,然后选择Security > TCP/UDP Services。"TCP/UDP服务" 页打开:

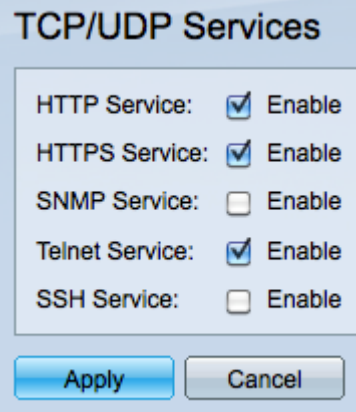

步骤2.选中Enable in the Telnet Service复选框,以通过Telnet启用交换机访问。

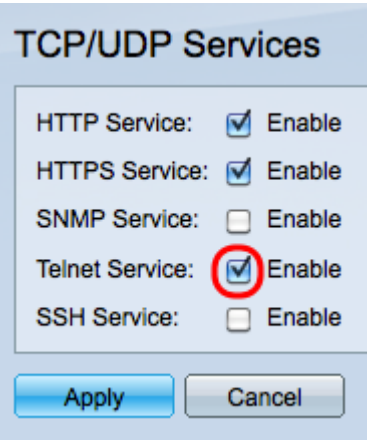

步骤3.单击Apply立即启用Telnet服务。

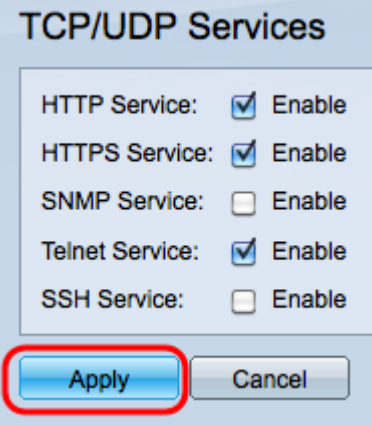

注意:对于Windows操作系统,在通过操作系统启用Telnet命令之前,CMD中不提供该命令 。有关详细信息,请参阅[Windows Telnet:"常见问题"](http://windows.microsoft.com/en-us/windows/telnet-faq#1TC=windows-7)页。

步骤4.要通过Telnet访问交换机,请打开命令提示符并输**入***telnet n.n.n.n***。**输入用于访问图形 用户界面的相同用户名和密码。

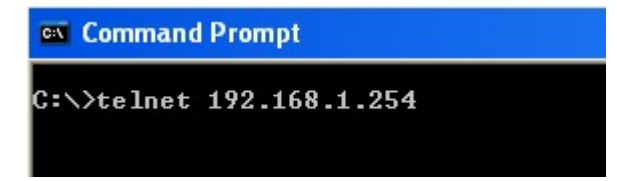

注意:n.n.n.n表示交换机的IP地址。交换机的默认IP地址为192.168.1.254。